# **North Somerset Bat Survey EpiCollect Set-up Guide**

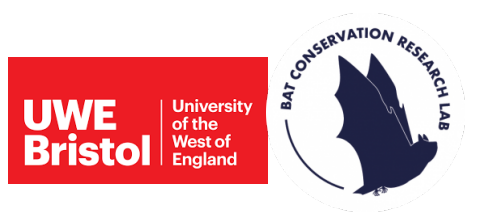

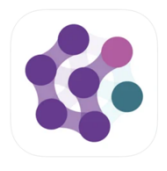

When you visit your 1km-square, you will need to record some information about the survey site, such as the surrounding habitat. To do this we have created an EpiCollect form, which you will need to download onto your smartphone and complete when deploying and collecting your detector.

Please follow the instructions below to register with our project on the EpiCollect app.

**IMPORTANT-** this process is very simple, however we will need a few days to register your account with our project, so please complete **Step 1** a few days before picking up your detector kits.

### **1) Set up a Google account and register with the North Somerset Bat Survey**

• To use EpiCollect you will need a Google account, if you do not already have one, please create one by clicking **here**.

• Once you have your account set up, please email northsomersetbats@uwe.ac.uk with your account email. We will then register you on EpiCollect with the North Somerset Bat Survey. This may take a few days, so please send us your details before you pick up your detector kit.

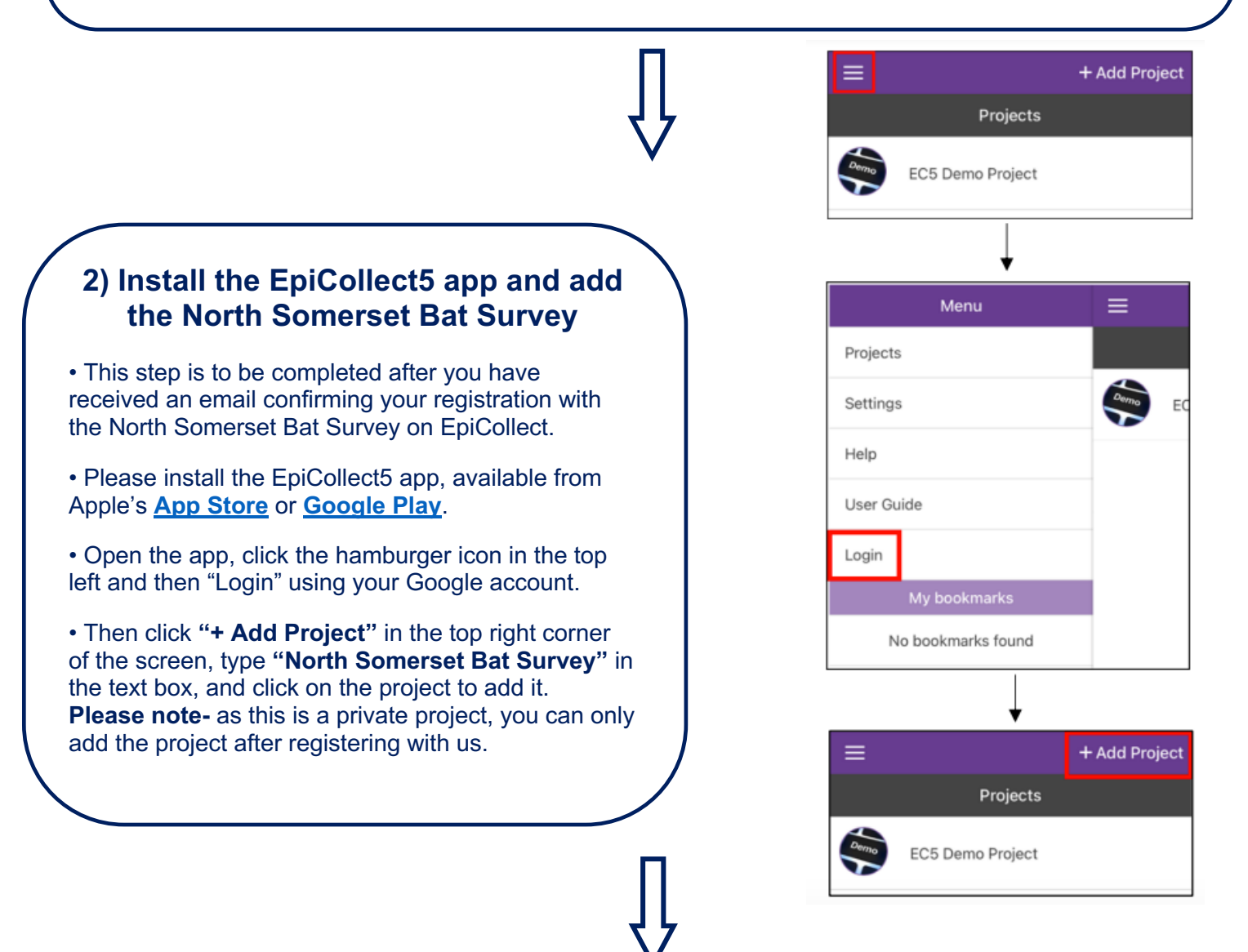

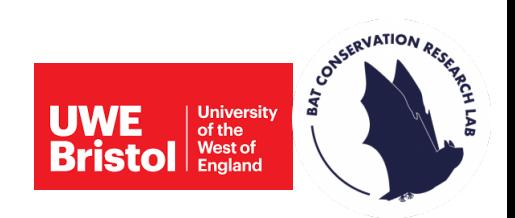

## **3) Complete a form when deploying your detector**

• This step is to be completed in the field when you have deployed your detector. The form will collect details on the surrounding habitat and location of your detector.

• Please see our **Quick Start Guide** for details of how to complete the EpiCollect "Set out" form.

# **4) Complete a form when collecting your detector**

• When collecting your detector after six nights of surveying, please use the app to complete our EpiCollect form. This will record any potential reasons why the detector may not have recorded properly.

• Please see our **Quick Start Guide** for details of how to complete the EpiCollect "Collect" form.

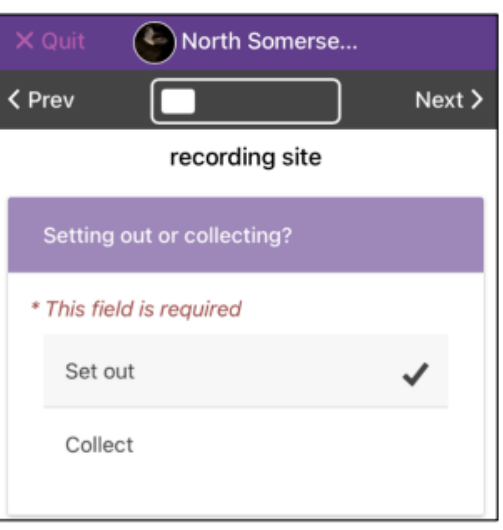

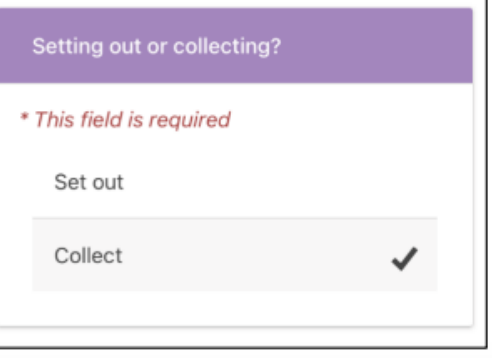